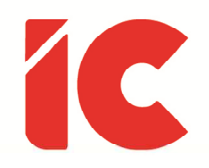

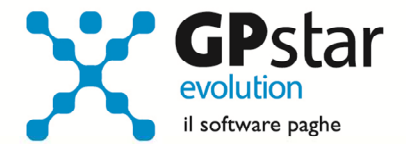

# **GPSTAR evolution**

Aggiornamento Ver. 08.64.0 del 22/12/2020

> Quando dico "lavoro" non penso ad una fatica, ad un supplizio che uno deve sopportare dalla mattina alla sera per rendersi indipendente dal punto di vista economico, ma ad una opportunità che Dio ci ha offerto per dare più senso alla nostra esistenza. Ricordatevi quello che vi dico: una cosa è "fare" il tabaccaio, e una cosa è "essere" tabaccaio.

#### Luciano De Crescenzo

IC Software S.r.l.

Via Napoli, 155 - 80013 Casalnuovo di Napoli (NA) P.IVA: 01421541218 - CF: 05409680633 - I REA: 440890/87 - Napoli Tel.: +39 081, 844 43 06 - Fax: +39 081, 844 41 12 - Email: info@icsoftware.it

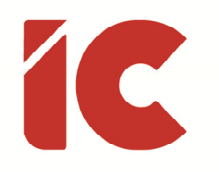

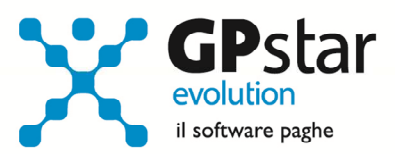

# **INDICE**

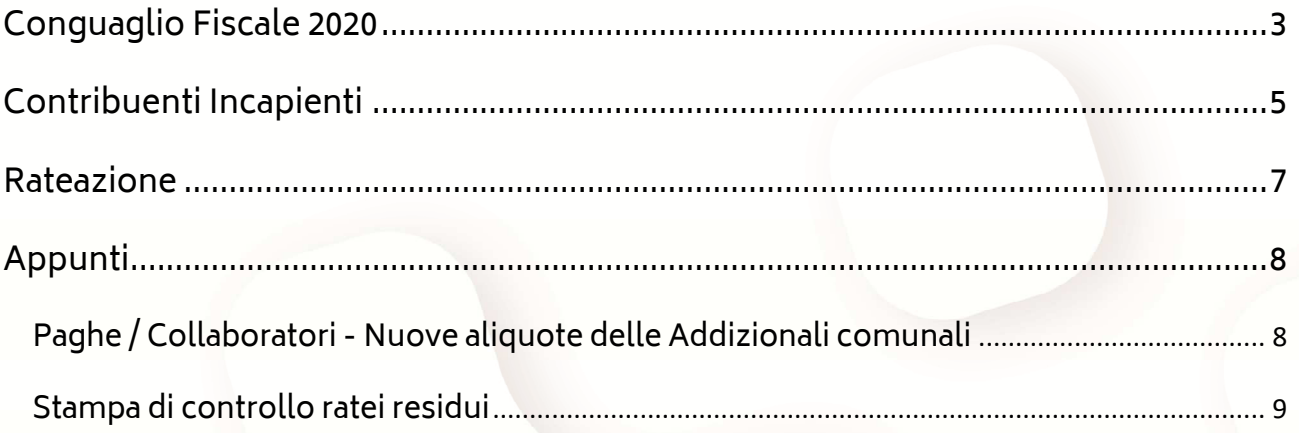

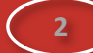

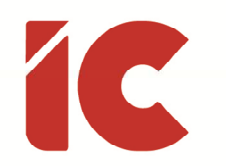

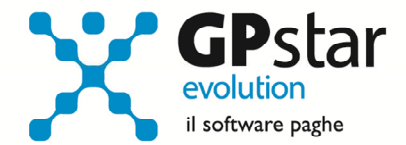

## Conguaglio Fiscale 2020

Come noto, l'Agenzia delle Entrate con la circolare n. 29/E del 14/12/2020, ha illustrato le modalità di conguaglio, di rateazione e di esposizione sul mod. F24 del trattamento integrativo e ulteriore detrazione fiscale non spettanti istituite dal D.L. 3/2020, recante «Misure urgenti per la riduzione della pressione fiscale sul lavoro dipendente», in attuazione della disposizione della Legge di Bilancio 2020.

A seguito di detta circolare, si sono rese necessarie delle modifiche al calcolo dei conguagli dei dipendenti e dei collaboratori.

In particolare, semplificando, il decreto prevede che nel caso in cui a seguito delle operazioni di conguaglio si verifichi una differenza sul trattamento integrativo e/o sulla ulteriore detrazione fiscale superiore a 60,00 questa venga trattenuta in otto rate mensili di pari importo a decorrere dalla mensilità di dicembre 2020.

Con il presente aggiornamento la procedura indicherà, automaticamente sul cedolino, qualora si verifichino le condizioni le seguenti voci:

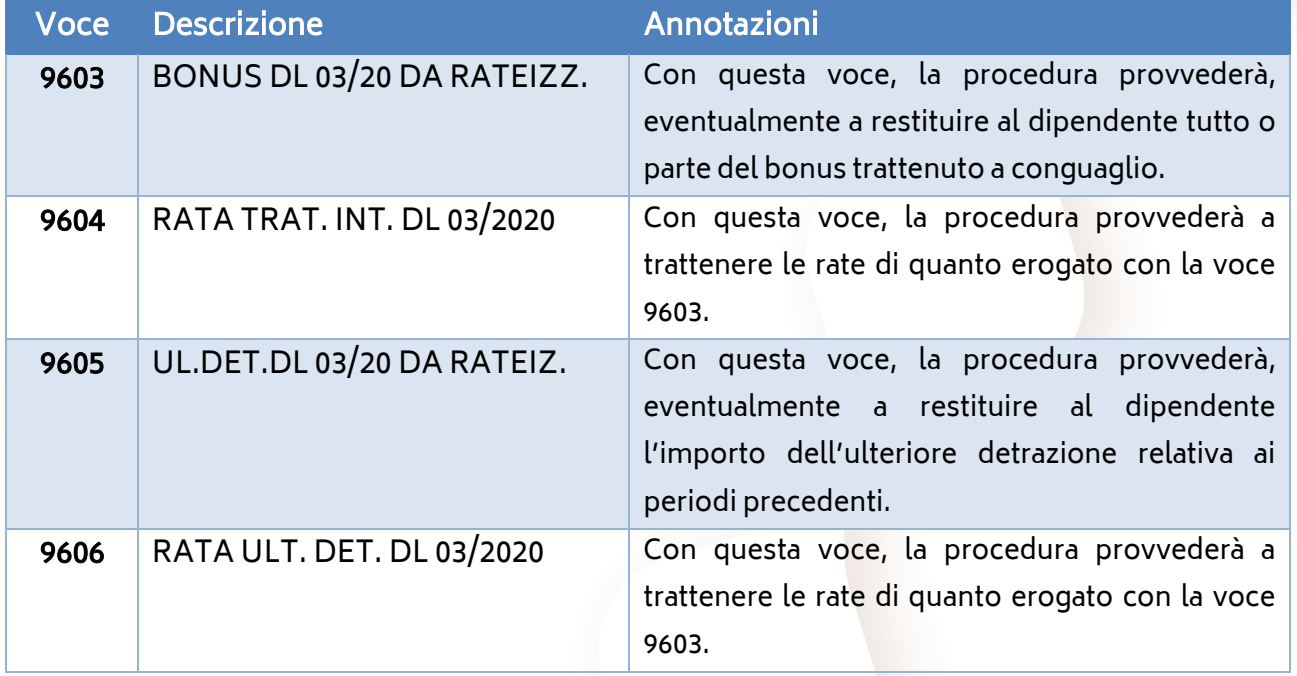

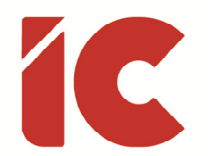

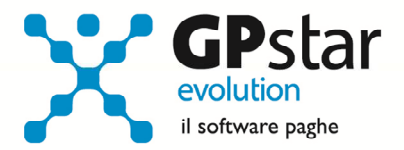

Si porta all'attenzione del Cliente, che nonostante il trattamento integrativo e ulteriore detrazione fiscale non spettanti vengano gestiti mediante l'utilizzo del codice tributo 1701, si è preferito utilizzare due distinte voci non avendo contezza dei nuovi campi che saranno previsti sulla CU 2021.

Analogamente, si è provveduto a gestire i conguagli sui cedolini dei collaboratori mediante l'utilizzo delle seguenti voci:

- 9MU RATA ULT. DETRAZ. DL 03/2020
- 9MI RATA TRATT.INTEGR. DL 03/2020
- CB4 TRA.INT.DL 03/20 DA RATEIZZARE
- CB5 ULT.DETR. DL.03/20 DA RATEIZZAR

Inoltre, posto che l'argomento si presta a diversificate interpretazioni dovute soprattutto alla miriade di combinazioni possibili, si è scelto, lì dove il Cliente lo ritenesse opportuno, prevedere una forzatura manuale dei calcoli proposti dalla procedura.

In particolare, per quanto riguarda i dipendenti è sufficiente inserire sul cedolino una delle voci di seguito riportate per intervenire sul trattamento integrativo (bonus) e/o sull'ulteriore detrazione fiscale non spettante.

- 9607 BONUS DL 03/20 DA RATEIZ.\* (forza il calcolo della 9603)
- 9608 UL.DET.DL03/20 DA RATEIZ.\* (forza il calcolo della 9605)

Per quanto riguarda i collaboratori, per poter gestire manualmente gli importi del trattamento integrativo (bonus) e/o sull'ulteriore detrazione fiscale non spettante è

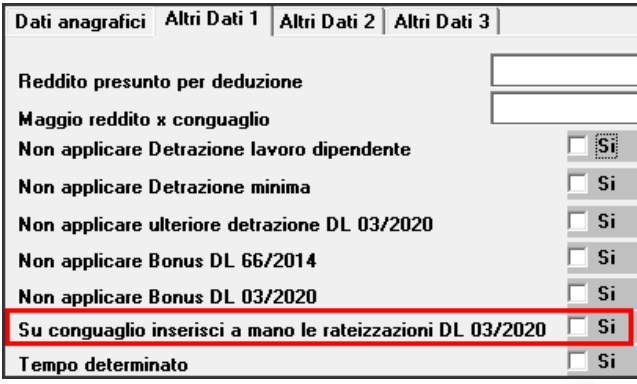

necessario barrare la casella "Sul conguaglio inserisci a mano le rateizzazioni DL 03/2020" presente sull'anagrafica del collaboratore nella pagina "Altri Dati 1". Una volta attivata la funzione manuale, è possibile inserire la

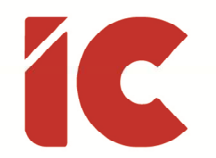

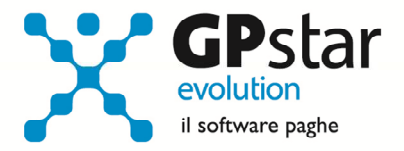

voce 9MU (RATA ULT. DETRAZ. DL 03/2020) e/o la voce 9MI (RATA TRATT.INTEGR. DL 03/2020) indicando i relativi importi.

## Contribuenti Incapienti

Il D.L. 34/2020, all'articolo 128, al fine di contenere gli effetti negativi derivanti dalle misure di prevenzione e contenimento connesse all'emergenza epidemiologica da COVID-19, ha previsto, per l'anno 2020 nel caso in cui per effetto del minor reddito dovuto alla cassa integrazione legata ad eventi epidemiologici COVID-19 e/o ai congedi parentali per figli fino a 12 anni o figli con handicap in situazione di gravità senza limiti di età, una c.d. "clausola di salvaguardia", nel caso in cui per effetto degli stessi si perda il diritto al Credito bonus Irpef e del Trattamento integrativo.

In assenza di istruzioni in merito all'applicazione della c.d. "clausola di salvaguardia", l'Agenzia delle Entrate, tramite Assosoftware, ha fornito le prime indicazioni in merito alla compilazione della Certificazione Unica 2021.

Per la verifica e l'applicazione della clausola di salvaguardia, è stata approntata una stampa QEO (Stampa retribuzione perse xCIG) che calcola il reddito che il dipendente avrebbe percepito nei periodi in cui si sono verificati detti eventi, il reddito percepito e per differenza quello perso.

Una volta eseguita la stampa, sul tabulato saranno indicati solo i dipendenti e i periodi in cui sono presenti uno o più eventi di cui sopra, ed in particolare:

- Il riferimento al dipendente
- Il mese a cui i dati fanno riferimento
- Le ore e la retribuzione persa, comprensiva dei ratei di mensilità aggiuntiva, nel periodo CIG

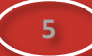

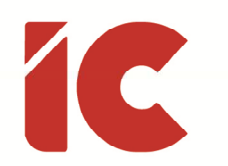

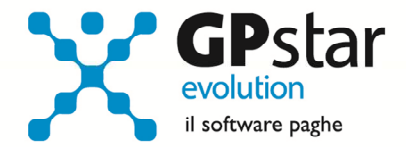

**6** 

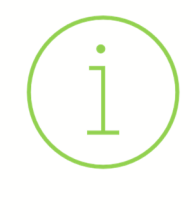

La procedura verifica esclusivamente le CIG con il seguente tipo trattamento CIGO, CIGD, FAOR e FAOA. Purtroppo, per mancanza di dati non è possibile verificare se nel periodo siano intervenuti trattamenti integrativi non legati ad eventi epidemiologici legati al corona virus.

• Le ore e la retribuzione persa comprensiva dei ratei di mensilità aggiuntiva, relativa ai congedi parentali

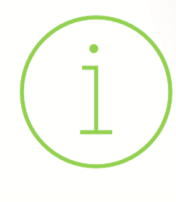

La procedura verifica esclusivamente i congedi parentali gestiti con le voci 9045 e 9046 usufruiti per figli fino a 12 anni o figli con handicap in situazione di gravità senza limiti di età

- Il totale retribuzione lorda potenziale (somma delle CIG e dei congedi parentali)
- I contributi calcolati sulla retribuzione lorda potenziale
- L'imponibile fiscale potenziale
- L'importo della CIG conguagliata dal datore di lavoro
- L'importo dei permessi conguagliati dal datore
- L'importo della CIG a pagamento diretto
- L'importo della retribuzione persa

La procedura di elaborazione cedolini D01 provvederà ad utilizzare detti dati solo nel caso in cui il dipendente risulti incapiente per verificare il diritto o meno alla percezione del credito bonus Irpef e del trattamento integrativo.

Successivamente, memorizzerà per i lavoratori incapienti gli importi dell'imponibile fiscale potenziale e l'importo della retribuzione persa.

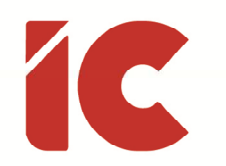

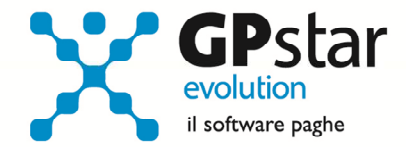

### Rateazione

A seguito dei conguagli, si è reso necessario la modifica alla procedura delle rateazioni delle addizionali comunali e regionali C05 per quanto riguarda i dipendenti e B16 per quanto riguarda i collaboratori per includere (pagina 2) i campi relativi alla rateazione del trattamento integrativo (Bonus DL 3/2020) e dell'ulteriore detrazione fiscale non spettanti.

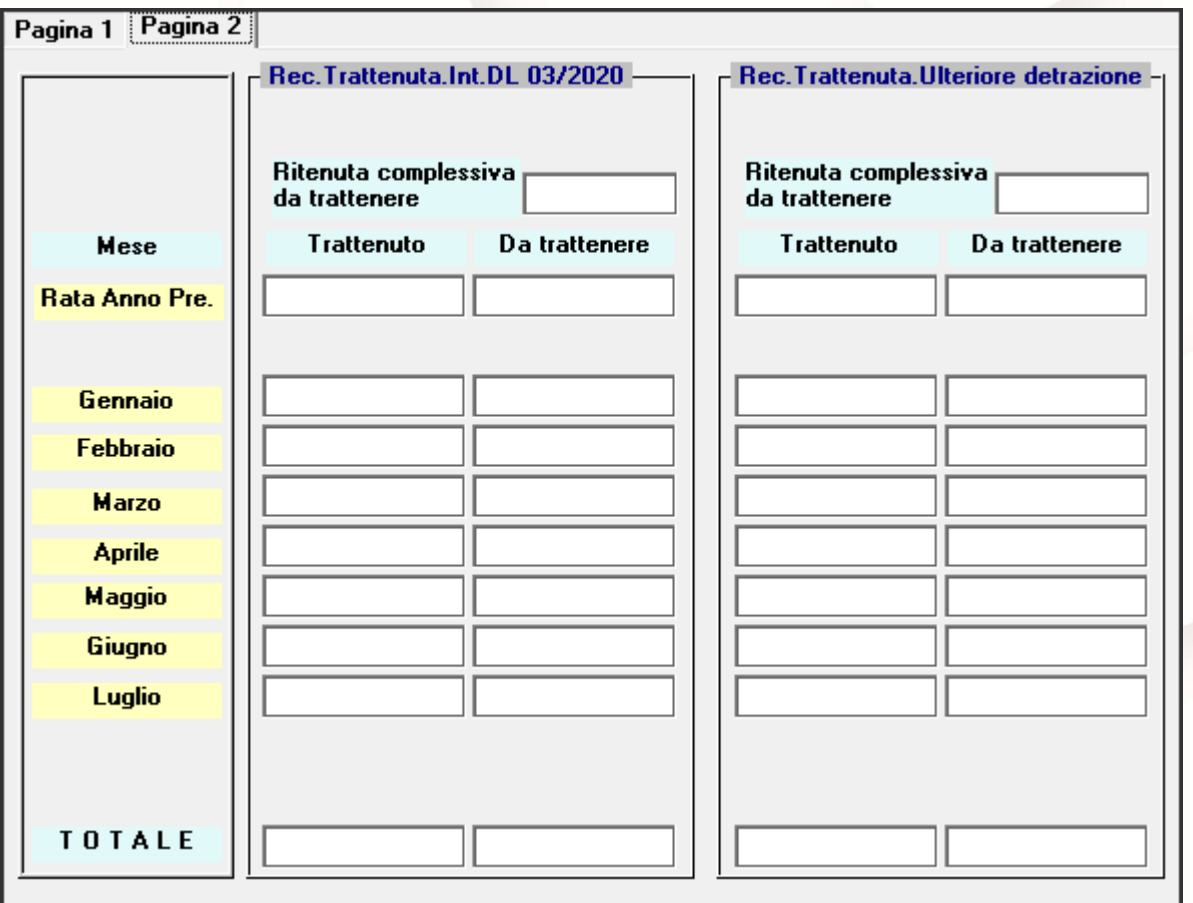

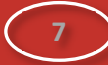

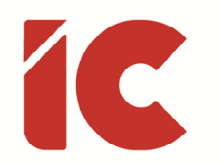

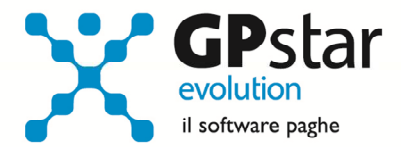

# Appunti

### Paghe / Collaboratori - Nuove aliquote delle Addizionali comunali

Ricordiamo che durante i mesi di dicembre e gennaio saranno rese disponibili, man mano che vengono pubblicate, le nuove aliquote per il calcolo delle addizionali comunali. L'avvenuto aggiornamento sarà comunicato con il seguente messaggio:

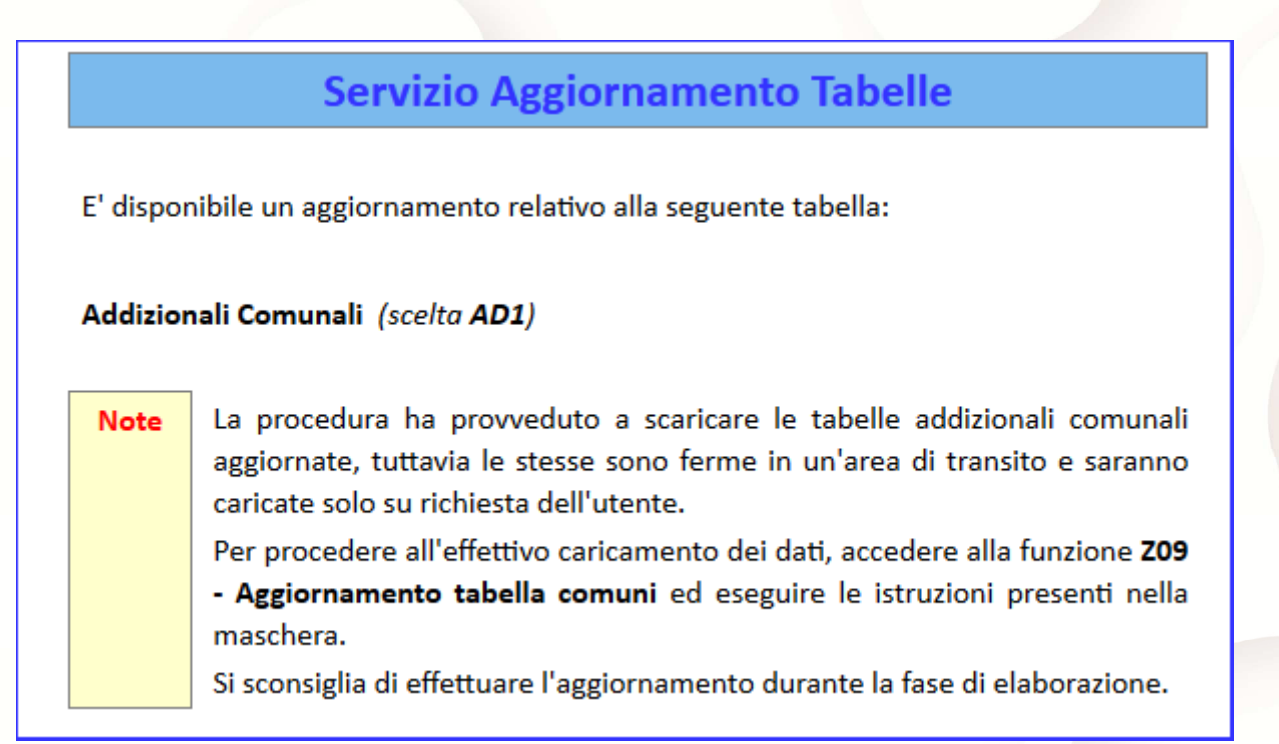

Per poter importare i nuovi valori bisogna accedere alla gestione utility del menu paghe "Z00" ed eseguire il programma "Z09 aggiornamento tabella comuni".

È in ogni caso opportuno verificare l'archivio, dopo aver importato i dati. Allo scopo si può utilizzare il programma "QBO Statistiche tabelle utilizzate" attivabile dal menu stampe "Q00" e quindi "Q02 Stampe di controllo", indicando nella casella anno in corso e barrare il flag Comuni di residenza. Questo è necessario in quanto nell'elenco messo a disposizione dal Ministero delle Finanze molti comuni non hanno comunicato all'amministrazione finanziaria la delibera ed il nuovo valore dell'addizionale. Sarà pertanto cura dell'utente informarsi presso i comuni e quindi variare la percentuale nella tabella.

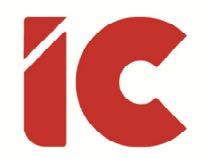

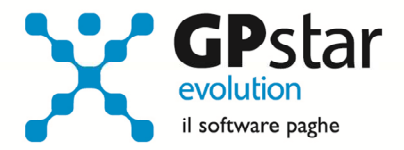

Durante la fase di elaborazione della mensilità di dicembre, se si aggiornano i comuni è necessario eseguire il ricalcolo dei cedolini (D02) barrando la casella Ricalcolo dei cedolini e verificare i cedolini già stampati facendo particolare attenzione a quelli relativi a dipendenti il cui rapporto è cessato nel mese di dicembre.

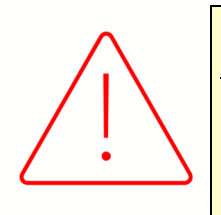

### Attenzione:

È auspicabile, prima di procedere con l'elaborazione dei cedolini di conguaglio, provvedere all'aggiornamento delle addizionali comunali mediante la funzione Z09.

### Stampa di controllo ratei residui

Con la funzione Q00  $\Rightarrow$  Q03  $\Rightarrow$  QC5, l'utente ha la possibilità di stampare il tabulato che indica i ratei residui di Ferie Permessi e ROL e delle mensilità aggiuntive.

Si precisa che la stampa non ha effetto retroattivo e i residui si intendono riferiti al saldo attuale, compreso l'ultima elaborazione.

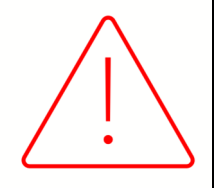

Si consiglia di effettuare una stampa, archiviandola in formato pdf, dopo l'elaborazione di dicembre e prima del passaggio a nuovo anno.

**9** 

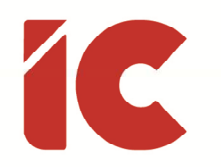

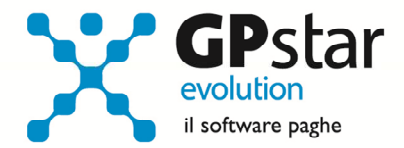

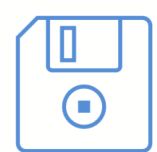

#### Attenzione:

Si ricorda che è opportuno effettuare una copia integrale degli archivi prima di effettuare il passaggio a nuovo mese di dicembre.

Ancor più utile è archiviare la stessa su un supporto esterno che deve essere rimosso alla fine dell'operazione.

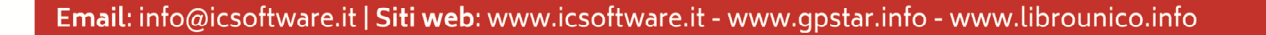